# The DuckBoat – News from TFX.SE: Processing text files to get LATEX tables

Herr Professor Paulinho van Duck

## Abstract

In the first part of this installment, Prof. van Duck will talk about the distribution of upvotes by topics on TEX.SE. In the following Quack Guide, you will find out how to easily process text files to create professional LATEX tables.

## 1 Quack chat

#### Hi, (P)T<sub>F</sub>X friends!

An amazing event happened on October  $20<sup>th</sup>$ , 2018, in Rome, Italy: my first talk! To tell the truth, since I was too shy to speak, my friend Carla helped me with my presentation. It was a very exciting experience!

I would like to thank all the G<sub>U</sub>T friends who were present at the meeting and listened with pa-tience.<sup>[1](#page-0-0)</sup>

 $8.888$ 

For those who love little animal icons, an awesome piece of news is that the gorgeous

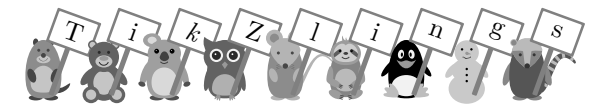

package is now on CTAN.

Some duck fans use it to create the welcome party video<sup>[2](#page-0-1)</sup> for Barbara Beeton: she retired in February, so she will have much time to spend on TEX.SE, all the TikZlings are waiting for her!

## 0 ه ه ه ه

Last but not least, on December,  $17<sup>th</sup>$ , The New York Times dedicated an article to our Jedi Master, Prof. Donald E. Knuth, "The Yoda of Silicon Valley".[3](#page-0-2) Unmissable reading for any TEX fan, quack!

 $8.888$ 

TEX.SE friends are always very attentive in finding typos or inaccuracies in my articles.

The user 'TeXnician' pointed out there is a text dept instead of text depth in Figure 2 of The Morse code of TikZ in TUGboat 39:1.

About Formatting posts in TUGboat 39:3, marmot remarked that, on a Mac, shortcuts are usually done with the command key, even though  $|\text{Ctrl}|$  also works.

I would like to thank them both.

" ممدم

This time I will show you how to process text files to automatically obtain professional LAT<sub>EX</sub> tables. As we will see, it is straightforward and convenient.

But let us talk about the upvoting distribution by topics on T<sub>EX</sub>.SE, first.

#### 2 "Cinderella" topics

Not all T<sub>EX</sub>.SE tags have the same level of popularity.

Since I was curious to know which were the "Cinderella" topics, that is, less valued but not less worthy, I asked my friend Carla to post a question on Meta<sup>[4](#page-0-3)</sup> for me.

We got a gorgeous answer by moewe, with a very detailed and accurate analysis of the vote distribution. His results are somehow surprising, quack!

First, there is a general feeling that  $TikZ$  related posts receive, on average, many more upvotes than others. Looking at the data, this is not entirely true.

Taking into account only the tags with more than 5,000 answers, there are some which perform better than TikZ, such as symbols, macros, and math-mode. Extending to tags with more than 2,000 answers, the absolute top topic is tex-core.

Looking at the "Cinderella" ones, meanwhile, moewe found out that table-of-contents, floats, and tables, among the most frequent tags, perform worse than other topics.

This is quite unexplainable because these are the first things beginners found "strange", compared with ordinary word processors. Maybe the posts are trivial or focused on such peculiar problems that they do not matter for other users.

Extending the sample, also bibliographies and LYX can keep the seven dwarfs company.

The low reputation average of the latter is not a surprise. Many TEXnicians do not like the WYSI-WYG/M (What You See Is What You Get/Mean) philosophy adopted by this tool.

I do not think the idea is wrong a priori. I used this tool in the past; I gave up only because my LYX files where so full of ERT (Evil Red Text) that it was more convenient to write them in LAT<sub>EX</sub> directly.

As for bibliographies (especially  $BIBI\rightarrow X$ ), maybe the few upvotes are due to the peculiarity of the questions, which specifically concern the problem of a single OP and are often not useful for others. Moreover, we have few BIBLAT<sub>EX</sub> perts (among which

<span id="page-0-0"></span><sup>1</sup> For more information: [https://www.guitex.org/home/](https://www.guitex.org/home/guit-meeting-2018) [guit-meeting-2018](https://www.guitex.org/home/guit-meeting-2018).

<span id="page-0-2"></span><span id="page-0-1"></span><sup>2</sup> <https://vimeo.com/315852862>.

 $3$  [https://www.nytimes.com/2018/12/17/science/](https://www.nytimes.com/2018/12/17/science/donald-knuth-computers-algorithms-programming.html) [donald-knuth-computers-algorithms-programming.html](https://www.nytimes.com/2018/12/17/science/donald-knuth-computers-algorithms-programming.html).

<span id="page-0-3"></span><sup>4</sup> [https://tex.meta.stackexchange.com/questions/](https://tex.meta.stackexchange.com/questions/7977/poll-which-are-the-cinderella-topics) [7977/poll-which-are-the-cinderella-topics](https://tex.meta.stackexchange.com/questions/7977/poll-which-are-the-cinderella-topics).

moewe is undoubtedly the top one) who can fully understand and appreciate these answers.

 $2.222$ 

One of the "Cinderella" tags is csvsimple. It has only 2.8 votes per answer, on average, and more than 8% of answers with no votes at all. Since I think this package is useful and I would like to make it more popular, I have dedicated the current Quack Guide to it.

# 3 Quack Guide No. 4 How to easily process text files to get LATEX tables

We all know we can get beautiful tables with LAT<sub>EX</sub>, but typing them can be boring and error-prone.

We often have our data processed by another tool which yields a file in some text-based format (.csv, .dat, .tex or similar), and we only need to transform it into a IAT<sub>F</sub>X table.

There are some packages for this purpose, for example, pgfplotstable and datatool. I will show you csvsimple, which is the simplest one (that is the reason for its name, quack!) but sufficient for basic usage.

Suppose we have the CSV file test.csv, which contains the following data (any resemblance to real persons/ducks is purely coincidental):

test.csv

Name,Surname,Height,Gender Paulinho,van Duck,.4,M Paulette,de la Quack,.35,F Enrichetta,Pescatore,1.80, Henry,Gregory,,M

Pay attention to the missing data: the comma (or, in general, the separator) is needed, see, for example Enrichetta's "Gender" or Henry's "Height". With this simple code:

```
\documentclass{article}
\usepackage{csvsimple}
\usepackage{booktabs}
\begin{document}
\csvautobooktabular{test.csv}
\end{document}
```
we can already get a passable result, as shown in Table [1.](#page-1-0)

I used \csvautobooktabular because my table fits on one page; for multiple-page tables, there is \csvautobooklongtable.

<span id="page-1-0"></span>Table 1: Result of \csvautobooktabular applied to our comma-separated test file with header line.

| Name       | Surname     | Height         | Gender |
|------------|-------------|----------------|--------|
| Paulinho   | van Duck    | $\overline{A}$ | М      |
| Paulette   | de la Quack | .35            | F      |
| Enrichetta | Pescatore   | 1.80           |        |
| Henry      | Gregory     |                | М      |

As you may note, csvsimple does not itself load booktabs nor longtable; hence you have to load them separately.

The macros that do not need booktabs, that is \csvautotabular and \csvautolongtable, produce tables with vertical lines. However, since TFXnicians love vertical lines in tables as much as chairs covered with cactus, I recommend not using them, quack!

. . . .

Of course, we can improve our table.

For example, suppose we want to correctly align the numeric data and change their heading, adding the unit of measure, and also centering the "Gender" column and swapping it with column "Height".

All that can be done by putting a \csvreader within a tabular environment:

```
\documentclass{article}
\usepackage{csvsimple}
\usepackage{booktabs}
\usepackage{siunitx}
\usepackage{makecell}
\begin{document}
\begin{tabular}{
  lcS[table-format=1.2,round-mode=places]}
  \toprule
  Person/Duck & Gender &
    {\makecell{Height\\ (\si{\metre})}}\\
  \midrule
  \csvreader[head to column names,
    late after line=\\]{test.csv}{}%
    {\Name\ \Surname & \Gender & \Height}
  \bottomrule
\end{tabular}
\end{document}
```
or, directly, with the appropriate options in the \csvreader command (in the following I will show only the \csvreader commands; the rest of the code is the same as before):

<span id="page-2-0"></span>Table 2: A table created with \csvreader applied to our comma-separated test file with header line.

| Person/Duck          | Gender | Height<br>(m) |
|----------------------|--------|---------------|
| Paulinho van Duck    | М      | 0.40          |
| Paulette de la Quack | F      | 0.35          |
| Enrichetta Pescatore |        | 1.80          |
| Henry Gregory        | M      |               |

```
\csvreader[
 tabular={
   lcS[table-format=1.2,round-mode=places]},
 table head={\toprule
   Person/Duck & Gender &
      {\mathsf{H\eq}(\mathcal{N})}}\\midrule},
 head to column names,
 late after last line=\\\bottomrule,
 ]{test.csv}{}%
 {\Name\ \Surname & \Gender & \Height}
```
Please note that I have also created a unique column with name and surname, simply by using: \Name\ \Surname

The output of the two previous examples is the same, shown in Table [2.](#page-2-0)

The general syntax of the command is \csvreader[ $\langle options \rangle$ ]{ $\langle file \ name \rangle$ }%

 $\{\langle assignments\rangle\}\{\langle command list\rangle\}$ where  $\langle$  file name $\rangle$  is the name of your text file and  $\langle command \; list \rangle$  is executed for every line.

The  $\langle options \rangle$  can provide instructions for the table formatting, as follows.

With tabular= $\langle table \; format \rangle$  you can specify the column types you prefer.

In table head= $\langle code \rangle$  you can insert the code for the table headings.

late after line= $\langle code \rangle$  is the code to be exe-cuted after processing a line of the input file;<sup>[5](#page-2-1)</sup> if the option tabular is present, it is set to  $\setminus \setminus$  automatically. Analogously, late after last line= $\langle code \rangle$ is executed after processing the last line of the file.

When head to column names=true|false is set to true (the default), the entries of the header line of the input file are used automatically as macro names for the columns.

This option cannot be used if the header entries contains spaces, numbers or special characters, because only letters can be used in LATEX macro names. If this is the case, you can set head to column

names=false and reference the columns with the csvreader macros: \csvcoli (coli means the first column; roman numerals are used since arabic numerals cannot appear in LATEX commands), \csvcolii, \csvcoliii, and so on:

```
\csvreader[
 tabular={
   lcS[table-format=1.2,round-mode=places]},
 table head={\toprule
   Person/Duck & Gender &
     {\mathsf{Height}\ \ (\sif{\metric}\ )}\midrule},
 head to column names=false,
 late after last line=\\\bottomrule,
 ]{test.csv}{}%
 {\csvcoli\ \csvcolii & \csvcoliv &
   \csvcoliii}
```
Alternatively, you can take advantage of the  $\langle assignments \rangle$  parameter, giving a customized macro name to the column entry, with  $\langle name \rangle = \langle macro \rangle$ , where  $\langle name \rangle$  is the arabic number of the column (or the entry from the header, if you want to use another macro to identify the column):

```
\csvreader[
 tabular={
    lcS[table-format=1.2,round-mode=places]},
 table head={\toprule
   Person/Duck & Gender &
      {\makecell{Height\\ (\si{\metre})}}\\
    \midrule},
 head to column names=false,
 late after last line=\\\bottomrule,
 ]{test.csv}{Name=\myn, 2=\mys, 3=\myh,
    4=\myg}%
 {\myn\ \mys & \myg & \myh}
```
It may be that your text file has no header line giving the field names at all. In this case, we can use head=false or its abbreviation no head (this option cannot be used with \csvautotabular or similar automated commands).

Let us see an example processing a second text file which has no header line and semicolons instead of commas as separators:

testnohead.csv

van Duck, Paulinho;.4;M de la Quack, Paulette;.35;F Pescatore, Enrichetta;1.80; Gregory, Henry;;M

<span id="page-2-1"></span><sup>5</sup> To tell the truth, it is a bit more complicated than this, but for our purpose, we do not need to be fussy.

<span id="page-3-0"></span>Table 3: A table created with \csvreader applied to our semicolon-separated test file with no header line; column names are defined using the table head option.

| N. | Person/Duck           | Gender | Height<br>(m) |
|----|-----------------------|--------|---------------|
| 1. | van Duck, Paulinho    | M      | 0.40          |
| 2  | de la Quack, Paulette | F      | 0.35          |
| З  | Pescatore, Enrichetta |        | 1.80          |
| 4  | Gregory, Henry        | М      |               |

Please note that, since the separators are semicolons, we can have commas in the entry. Entries with commas would also be possible if the separators were commas, but in that case the entries must be surrounded by curly braces, for example:

## {van Duck, Paulinho},.4,M

Generally, this can be done by the tool that produced the text file, or by any spreadsheet program.

The option separator= $\langle sign \rangle$  indicates the separator character in the file, the possible values are: comma, semicolon, pipe, and tab.

The following macro gives the result shown in Table [3.](#page-3-0)

```
\csvreader[
 tabular={
   clcS[table-format=1.2,round-mode=places]
   },
 table head={\toprule
   N. & Person/Duck & Gender &
      {\mathcal{H\text{left}}\ (\s{ \metre} )\} \}\midrule},
 nohead,
 separator=semicolon,
 late after last line=\\\bottomrule,
 ]{testnohead.csv}{1=\myn, 2=\myh, 3=\myg}%
 {\thecsvrow & \myn & \myg & \myh}
```
You can see that I have also used the convenient macro \thecsvrow to write the row numbers.

 $8.555$ 

The above is plenty for basic usage, but the csvsimple package has many other features.

With  $\csc\{option list\}$  you can set some options valid for all your \csvreader commands.

For example, if all your text files lack a header line and are separated by pipes, you can set this once for all as in the following, avoiding repeating them every time:

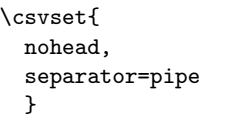

 $\text{Systyle}(style name){\cal{H}(option list)}$  allows you to create any customized style you need. For example, you could create mystyle:

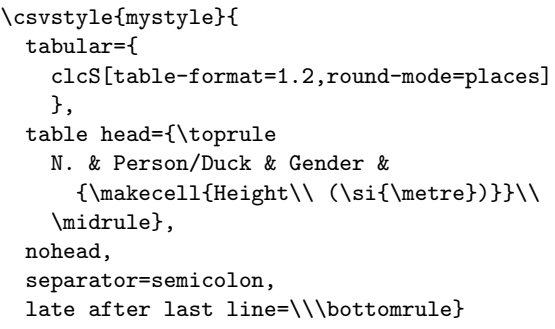

and then conveniently use it in your \csvreader commands:

```
\csvreader[
 mystyle
 ]\{testnohead.csv\{1=\myn, 2=\myh, 3=\myg\}\{\thecsvrow & \myn & \myg & \myh}
```
There are also possibilities of filtering and sorting; further, you can use \csvreader not only for tables but also for any repetitive text, when the only things that change are the data in the text file. I will not discuss these features here, but I recommend reading the package documentation [\[1\]](#page-3-1) for all the information.

#### 4 Conclusions

I hope you enjoyed my explanation, and if you have any problem in processing a CSV file, remember:

### Ask van Duck for a quack solution!

## References

```
[1] Thomas F. Sturm. The csvsimple package.
  Manual for Version 1.20 (2016/07/01).
  https://ctan.org/pkg/csvsimple.
```
 Herr Professor Paulinho van Duck Quack University Campus Sempione Park Pond Milano, Italy paulinho dot vanduck (at) gmail dot com